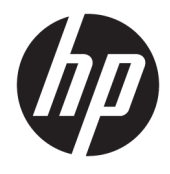

Посібник користувача HP Engage Imaging Barcode Scanner II

© Copyright 2019 -2020 HP Development Company, L.P.

Windows є зареєстрованою торговельною маркою чи торговельною маркою корпорації Microsoft у США та/або інших країнах.

Відомості, які містяться в цьому документі, можуть змінюватися без попередження. Усі гарантії на продукти й послуги HP викладено в прямих гарантійних зобов'язаннях, які супроводжують такі продукти й послуги. Жодна інформація в цьому документі не може тлумачитися як надання додаткової гарантії. Компанія HP не несе відповідальності за технічні або редакційні помилки чи упущення, які містяться в цьому документі.

RMN: HSN-DL01

Перше видання: жовтень 2019 р.

Номер документа: L60466-BD2

## **Відомості про цей посібник**

- **УВАГА!** Указує на небезпечну ситуацію, яка **може** призвести до серйозних травм або смерті.
- **ПОПЕРЕДЖЕННЯ.** Вказує на небезпечну ситуацію, яка, якщо її не попередити, **може** спричинити незначну або середню травму.
- **| <mark>≫ ВАЖЛИВО.</mark> Вказує на інформацію, яка вважається важливою, але не стосується небезпек (наприклад,** повідомлення, які стосуються пошкодження майна). Сповіщає користувача про те, що недотримання описаної процедури може призвести до втрати даних або пошкодження обладнання чи програмного забезпечення. Тут також міститься пояснення поняття або важлива інформація про завершення завдання.
- **Э ПРИМІТКА.** Додаткова інформація, що виділяє або доповнює важливі аспекти головного тексту.
- **ПОРАДА.** Корисні поради для завершення виконання завдання.

# **3MICT**

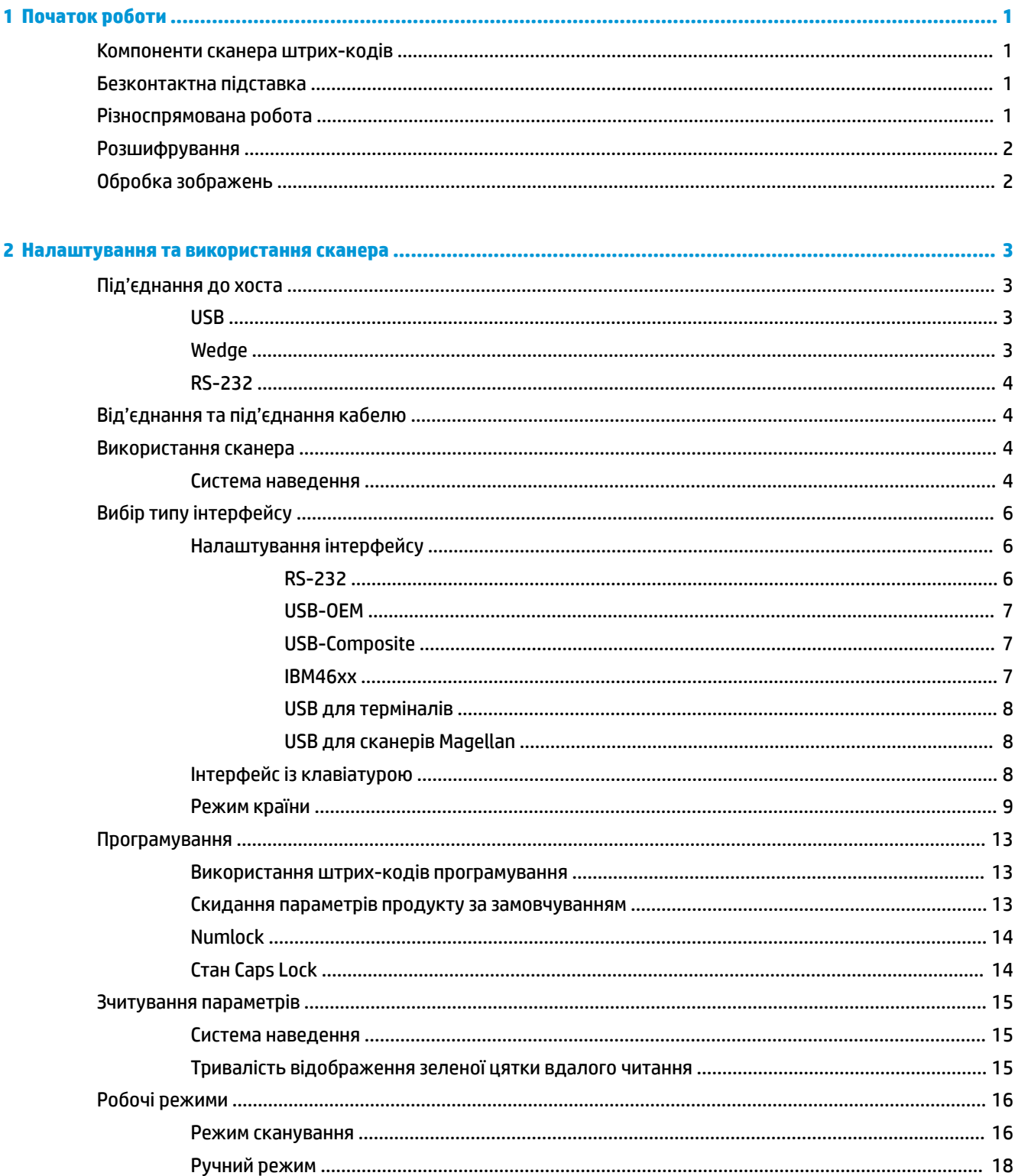

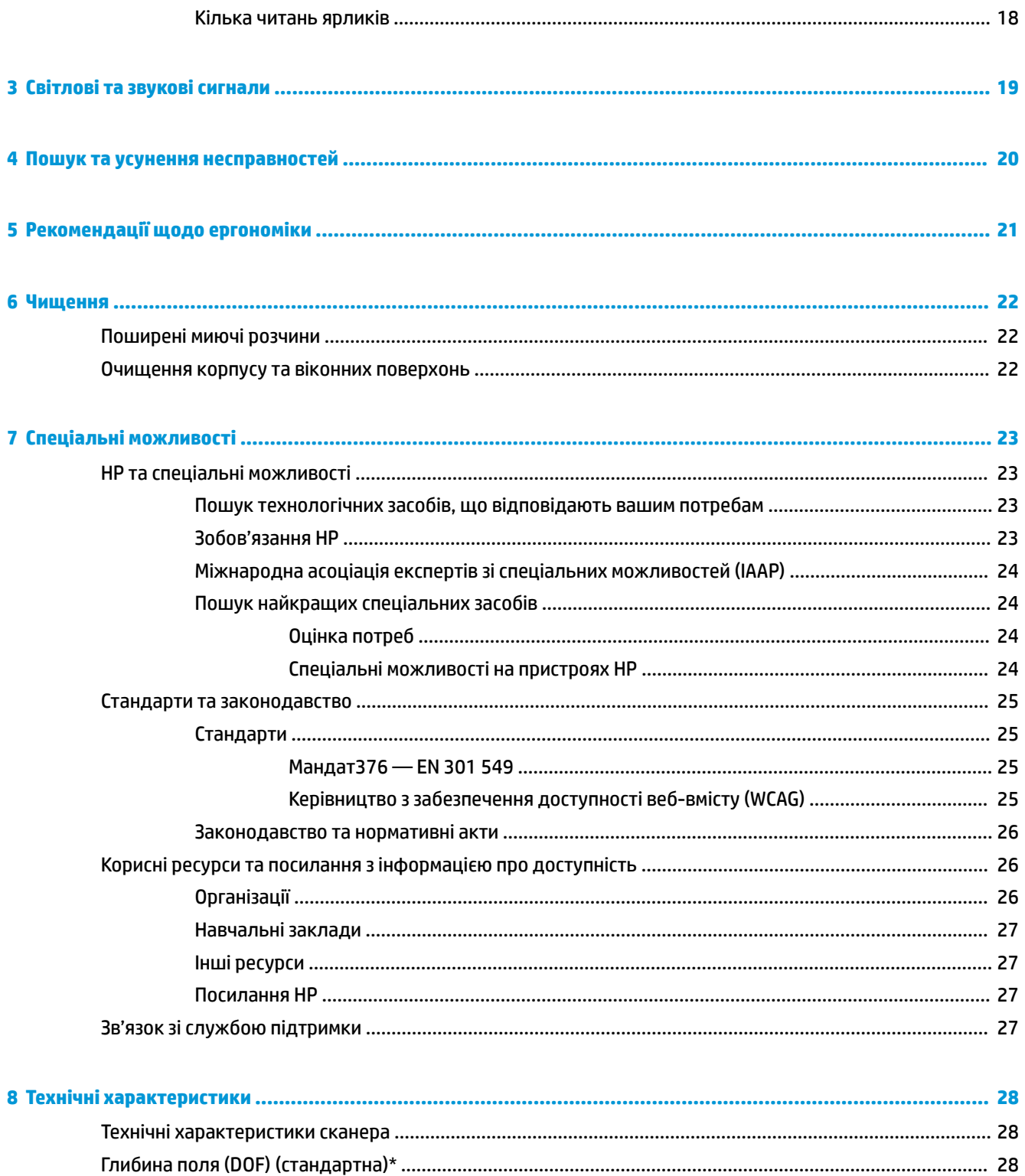

# <span id="page-6-0"></span>**1 Початок роботи**

Відомості з техніки безпеки та нормативну інформацію див. в *Зауваженнях щодо використання виробу*, що містяться в наборі документації. Щоб отримати останню версію посібника користувача, перейдіть на сторінку <http://www.hp.com/support>і дотримуйтеся вказівок, щоб знайти свій виріб. Потім виберіть **Посібники користувача**.

## **Компоненти сканера штрих-кодів**

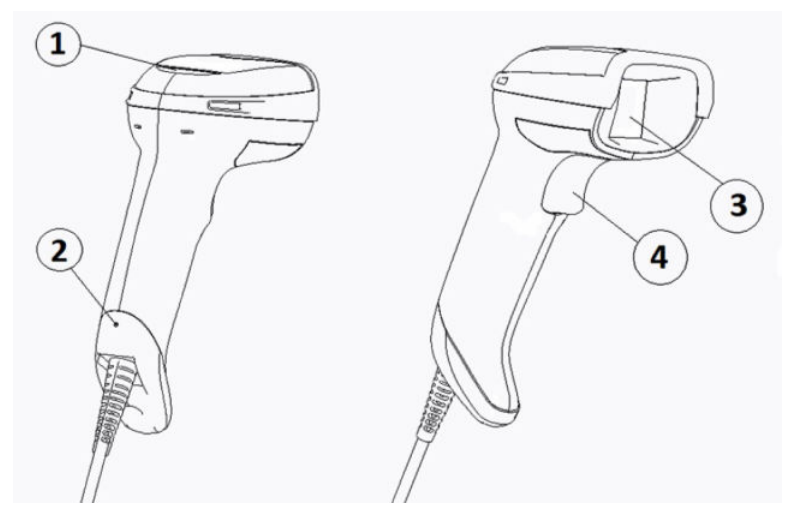

**Таблиця 1-1 Компоненти сканера штрих-кодів**

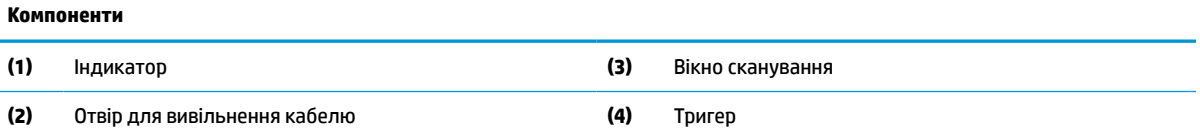

# **Безконтактна підставка**

У залежності від моделі підставка може бути безконтактною або інтегрованою. Підставка утримує сканер штрих-кодів під кутом, який дає можливість безконтактного сканування, а також дозволяє зберігати сканер.

Коли ви вставляєте сканер штрих-кодів в підставку, режим сканування автоматично змінюється на безконтактний.

## **Різноспрямована робота**

Сканер штрих-кодів — це різноспрямований пристрій для читання, який дозволяє сканувати штрих-код з будь-якої орієнтації.

**▲** Щоб зчитати символ або зняти зображення, спрямуйте сканер штрих-кодів і натисніть тригер.

<span id="page-7-0"></span> $\mathbb{B}^{\!\!*}$  примітка. Якщо сканер штрих-кодів розташовано у підставці пристрою для читання штрихкодів, він автоматично визначає штрих-код у полі огляду за допомогою магнітної муфти. Потім сканер перемикає систему читання з режиму тригера в режим автоматичного опитування.

## **Розшифрування**

Сканер штрих-кодів декодує всі стандартні 1D- (лінійні) та 2D-штрих-коди, включаючи лінійні коди GS1 DataBar, поштові коди (China Post) та багаторівневі коди (такі як GS1 DataBar розширені багаторівневі, GS1 DataBar багаторівневі, GS1 DataBar багаторівневі різноспрямовані). Сканер надсилає потік даних з розшифрованого символу на хост, після чого може читати інший символ.

# **Обробка зображень**

Сканер штрих-кодів можна використовувати як камеру, знімаючи зображення повністю або лише частини етикеток, підписи та інші елементи. Додаткову інформацію див. у посібнику «Утиліта налаштування D-Series сканера штрих-кодів HP».

# <span id="page-8-0"></span>**2 Налаштування та використання сканера**

Для під'єднання сканера штрих-кодів та ініціювання зв'язку з хостом виконайте наступні кроки:

- **1.** Під'єднайте кабель до сканера штрих-кодів та хоста (див. Під'єднання до хоста на сторінці 3).
- **2.** Налаштуйте інтерфейс (див. [Налаштування інтерфейсу на сторінці 6](#page-11-0)).
- **3.** Запрограмуйте сканер штрих-кодів (див. [Програмування на сторінці 13\)](#page-18-0).

# **Під'єднання до хоста**

Щоб визначити, як під'єднати сканер, скористайтеся наведеними нижче ілюстраціями.

### **USB**

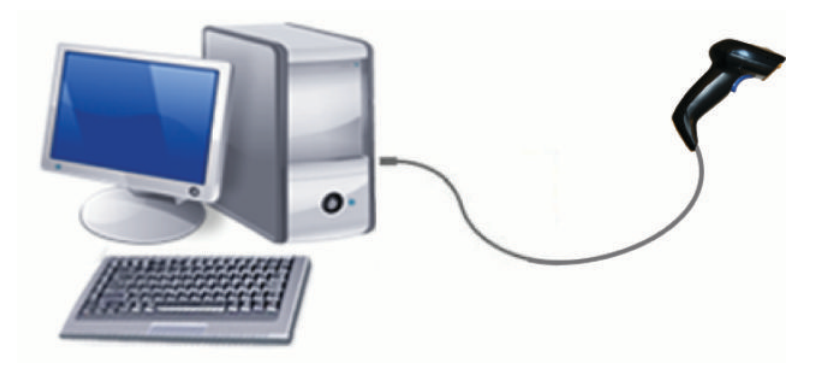

## **Wedge**

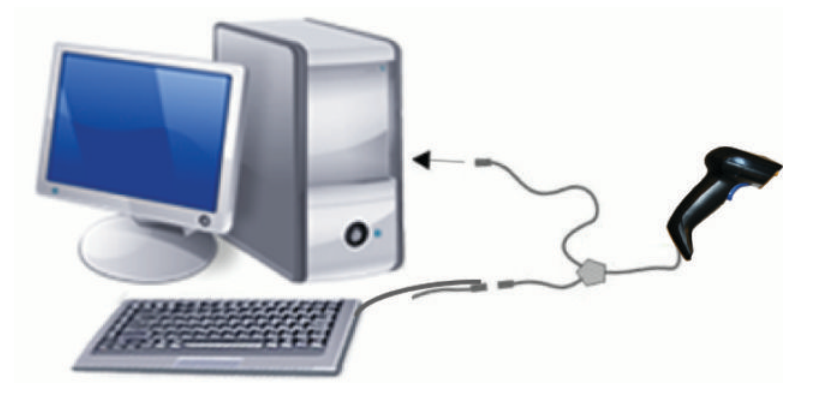

## <span id="page-9-0"></span>**RS-232**

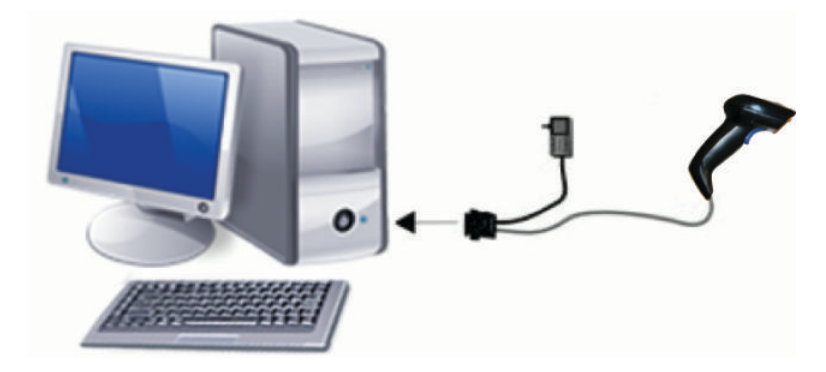

# **Від'єднання та під'єднання кабелю**

Щоб витягти інтерфейсний кабель зі сканера штрих-кодів, виконайте наступні кроки:

- **1.** Вставте кінець випрямленої скріпки в отвір для розблокування на задній панелі рукоятки.
- **2.** Натиснувши, витягніть кабель.

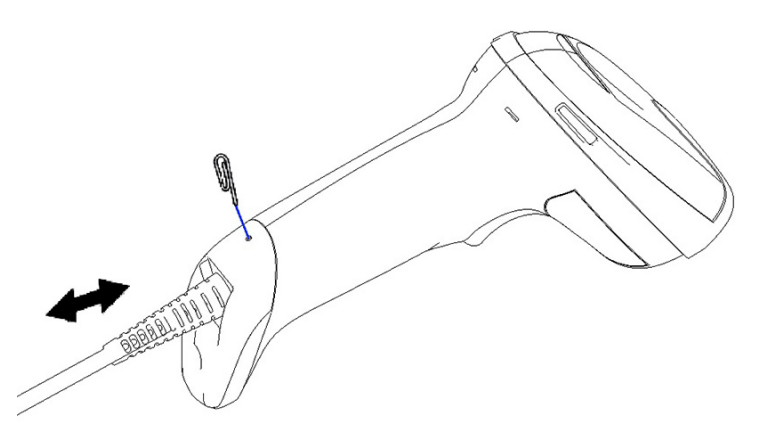

ेर्द्र**ा ПОРАДА.** Вставляючи кабель, переконайтеся, що затискач на розніму знаходиться на тій же стороні, що й отвір розблокування сканера штрих-кодів, а потім вставляйте кабель, доки він не клацне на місці.

# **Використання сканера**

### **Система наведення**

Сканер штрих-кодів знімає та розшифровує штрих-коди. Його оснащено внутрішньою функцією визначення руху, яка активує удосконалену систему наведення під час визначення руху пристрою. Система наведення визначає поле огляду, яке ви повинні розташувати над штрих-кодом.

Червоний промінь освітлює етикетку. Поле огляду, вказане системою наведення, тим менше, чим ближче сканер знаходиться до штрих-коду. Розташовуйте коди з меншими штрихами або елементами ближче до пристрою для читання, а з більшими штрихами або елементами — далі від пристрою для читання.

Читання здійснюється успішно, якщо система наведення є відцентрованою, а весь штрих-код знаходиться в полі наведення. Про успішне читання сигналізує чутний звук і світлодіодний індикатор «зелена цятка».

На наведених нижче зображеннях показані різні зразки системи наведення.

Світлодіодний індикатор вдалого читання «зелена цятка»:

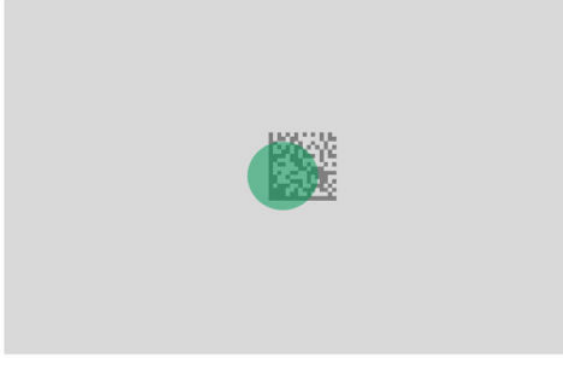

Відносні розмір і розташування зразка системи наведення:

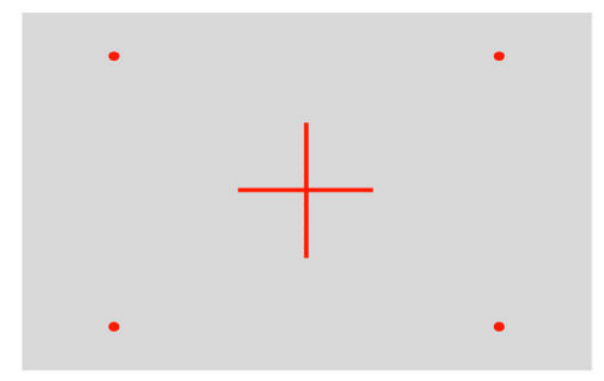

Символ 2D-матриці:

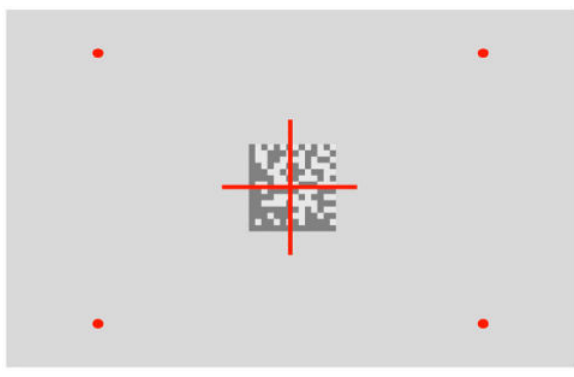

Лінійний штрих:

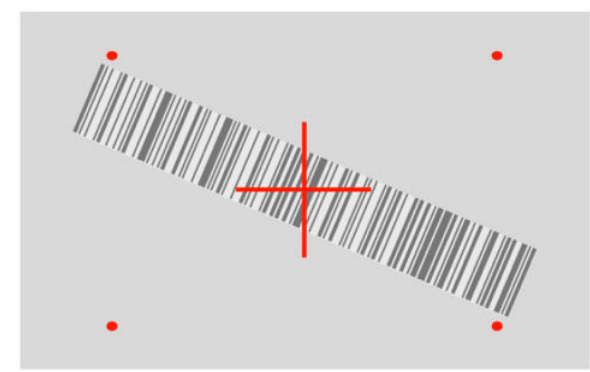

# <span id="page-11-0"></span>**Вибір типу інтерфейсу**

Після під'єднання сканера штрих-кодів до його хоста відскануйте відповідний до типу інтерфейсу вашої системи штрих-код.

Сканер штрих-кодів підтримує наведені нижче інтерфейси хостів:

- RS-232 STD
- RS-232 WN
- Порт IBM46XX 9b (потрібен спеціальний кабель)
- Порт USB HID POS
- USB Toshiba TEC
- USB (клавіатура, COM, OEM)
- USB Composite (клавіатура + COM)
- USB для сканерів Magellan
- Wedge для клавіатури

### **Налаштування інтерфейсу**

Відскануйте відповідний код програмування з наведеного нижче списку, щоб вибрати потрібний тип інтерфейсу для своєї системи.

**ИРИМІТКА.** На відміну від деяких інших функцій і параметрів програмування вибір інтерфейсу вимагає сканування лише одного ярлика зі штрих-кодом програмування. Не скануйте штрих-код Enter або Exit перед скануванням штрих-коду вибору інтерфейсу.

Деякі інтерфейси вимагають повного запуску сканера після увімкнення. Якщо вам потрібно виконати додаткове налаштування сканера в цьому стані, натисніть тригер і утримуйте його протягом 5 секунд. Стан сканера змінюється до такого, що дає змогу програмувати за допомогою штрих-коду.

### **RS-232**

Інтерфейс RS-232

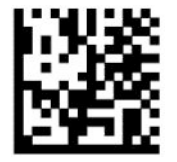

Вибрати RS232-STD

— — — — — — — — — — — — — — — — — — — — — — — —

— — — — — — — — — — — — — — — — — — — — — — — —

RS-232 Wincor-Nixdorf

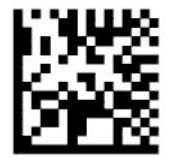

Вибрати RS232-WN

<span id="page-12-0"></span>RS-232 для використання з OPOS/UPOS/JavaPOS

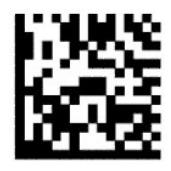

Вибрати RS-232 OPOS

USB Com для симуляції інтерфейсу RS-232

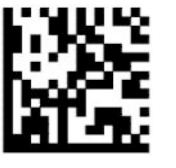

Вибрати USB-COM-STD

**USB-OEM**

USB-OEM (можна використовувати для OPOS/UPOS/JavaPOS)

— — — — — — — — — — — — — — — — — — — — — — — —

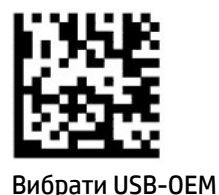

**USB-Composite**

USB-Composite

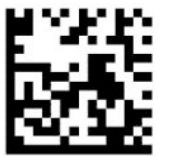

Вибрати USB-Composite

### **IBM46xx**

Порт IBM46xx 9b

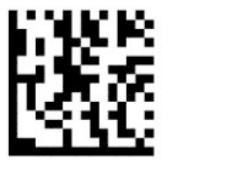

Вибрати порт IBM46xx 9b

### <span id="page-13-0"></span>**USB для терміналів**

Порт USB HID POS

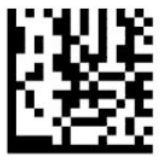

Вибрати USB HID POS

— — — — — — — — — — — — — — — — — — — — — — — —

USB Toshiba TEC

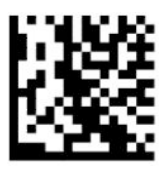

Вибрати USB Toshiba TEC

### **USB для сканерів Magellan**

USB для сканерів Magellan

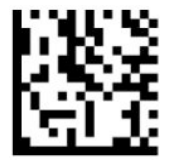

Вибрати для USB-сканерів Magellan

## **Інтерфейс із клавіатурою**

За допомогою штрих-кодів програмування виберіть параметри для USB-клавіатури та інтерфейсів Wedge.

AT, PS/2 25-286, 30-286, 50, 50Z, 60, 70, 80, 90 і 95 зі стандартним шифруванням клавіш

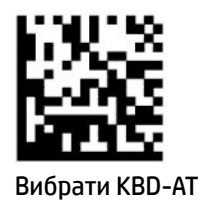

Wedge для з'єднання клавіатури та IBM AT PS2 зі стандартним шифруванням клавіш, але без зовнішньої клавіатури

— — — — — — — — — — — — — — — — — — — — — — — —

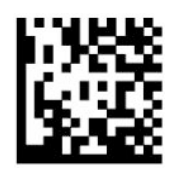

Вибрати KBD-AT-NK

<span id="page-14-0"></span>— — — — — — — — — — — — — — — — — — — — — — — —

— — — — — — — — — — — — — — — — — — — — — — — —

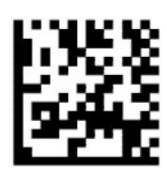

Вибрати KBD-AT-ALT

Wedge для з'єднання клавіатури та IBM AT PS2 з альтернативним шифруванням клавіш, але без зовнішньої клавіатури

AT, PS/2 25-286, 30-286, 50, 50Z, 60, 70, 80, 90 і 95 з альтернативним шифруванням клавіш

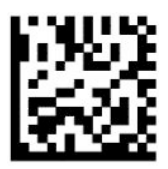

Вибрати KBD-AT-ALT-NK

USB-клавіатура зі стандартним шифруванням клавіш

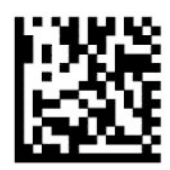

Вибрати USB-клавіатуру (за замовчуванням)

— — — — — — — — — — — — — — — — — — — — — — — —

USB-клавіатура з альтернативним шифруванням клавіш

— — — — — — — — — — — — — — — — — — — — — — — —

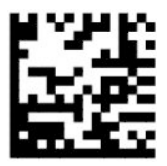

USB-клавіатура з альтернативним шифруванням клавіш

## **Режим країни**

Ця функція визначає країну або мову, які підтримуються клавіатурою. Наведені нижче інтерфейси підтримують усі режими країн:

- USB-клавіатура з альтернативним шифруванням клавіш
- USB-клавіатура зі стандартним шифруванням клавіш
- AT, PS/2 25-286, 30-286, 50, 50Z, 60, 70, 80, 90 і 95 зі стандартним шифруванням клавіш
- Wedge для з'єднання клавіатури та IBM AT PS2 зі стандартним шифруванням клавіш, але без зовнішньої клавіатури
- AT, PS/2 25-286, 30-286, 50, 50Z, 60, 70, 80, 90 і 95 без альтернативного шифрування клавіш
- Wedge для з'єднання клавіатури та IBM AT PS2 без альтернативного шифрування клавіш, але без зовнішньої клавіатури

Усі інші інтерфейси підтримують лише наведені нижче режими країн: США, Бельгія, Британія, Франція, Німеччина, Італія, Іспанія та Швеція.

— — — — — — — — — — — — — — — — — — — — — — — —

— — — — — — — — — — — — — — — — — — — — — — — —

----------------

— — — — — — — — — — — — — — — — — — — — — — — —

— — — — — — — — — — — — — — — — — — — — — — — —

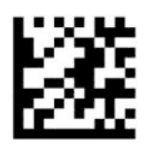

Вхід або вихід із режиму програмування

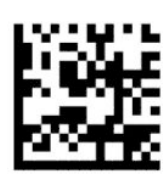

Режим країни = США (за замовчуванням)

— — — — — — — — — — — — — — — — — — — — — — — —

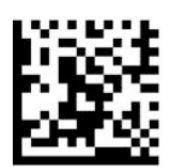

Режим країни = Бельгія

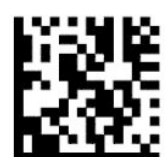

Режим країни = Хорватія\*

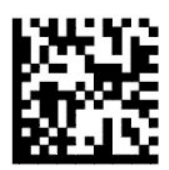

Режим країни = Чеська Республіка\*

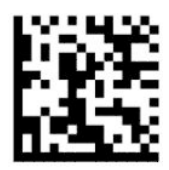

Режим країни = Данія\*

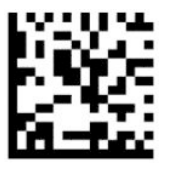

Режим країни = Франція

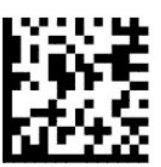

Режим країни = Французька (Канада)\*

— — — — — — — — — — — — — — — — — — — — — — — —

— — — — — — — — — — — — — — — — — — — — — — — —

— — — — — — — — — — — — — — — — — — — — — — — —

— — — — — — — — — — — — — — — — — — — — — — — —

— — — — — — — — — — — — — — — — — — — — — — — —

— — — — — — — — — — — — — — — — — — — — — — — —

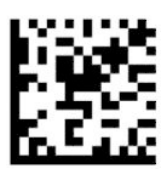

Режим країни = Німеччина

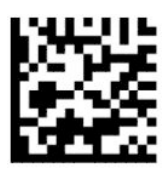

Режим країни = Угорщина\*

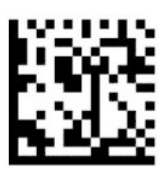

Режим країни = Італія

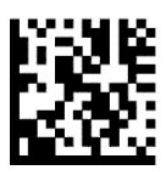

Режим країни = Японська, 106 клавіш\*

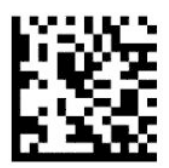

### Режим країни = Литовська\*

— — — — — — — — — — — — — — — — — — — — — — — —

— — — — — — — — — — — — — — — — — — — — — — — —

— — — — — — — — — — — — — — — — — — — — — — — —

— — — — — — — — — — — — — — — — — — — — — — — —

— — — — — — — — — — — — — — — — — — — — — — — —

— — — — — — — — — — — — — — — — — — — — — — — —

-----------------------

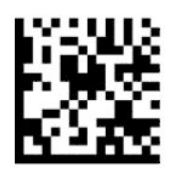

Режим країни = Норвегія\*

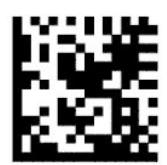

Режим країни = Польща\*

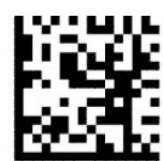

Режим країни = Португалія\*

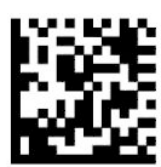

Режим країни = Румунія\*

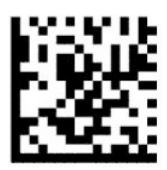

Режим країни = Іспанія

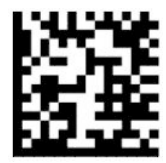

Режим країни = Швеція

<span id="page-18-0"></span>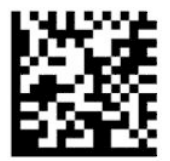

Режим країни = Словаччина\*

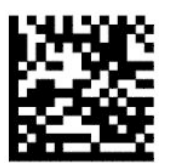

Режим країни = Швейцарія\*

\*Підтримка лише інтерфейсів, наведених в описі функції «Режим країни».

— — — — — — — — — — — — — — — — — — — — — — — —

— — — — — — — — — — — — — — — — — — — — — — — —

## **Програмування**

Сканер штрих-кодів налаштовано та оснащено набором стандартних функцій (за замовчуванням). Після сканування штрих-коду інтерфейсу виберіть інші параметри та налаштуйте сканер штрих-кодів за допомогою штрих-кодів програмування, доступними в розділі [Налаштування інтерфейсу](#page-11-0) [на сторінці 6](#page-11-0).

### **Використання штрих-кодів програмування**

Деякі ярлики штрих-кодів програмування, такі як «Скидання до параметрів за замовчуванням», вимагають лише сканування цієї одної етикетки, щоб ввести зміни. Інші штрих-коди перед їх скануванням вимагають переведення сканера штрих-кодів в режим програмування:

- **1.** Відскануйте штрих-код входу або виходу один раз, щоб перейти до режиму програмування.
- **2.** Відскануйте налаштування параметрів.
- **3.** Відскануйте штрих-код входу або виходу, щоб прийняти зміни. Це сканування забезпечує вихід із режиму програмування та повертає сканер штрих-кодів до звичайної роботи.

### **Скидання параметрів продукту за замовчуванням**

Якщо вам потрібно відновити сканер штрих-кодів до його початкових налаштувань, відскануйте наведений нижче штрих-код.

**В ПРИМІТКА.** Заводські параметри за замовчуванням базуються на типі інтерфейсу. Переконайтеся, що сканер штрих-кодів налаштовано для відповідного інтерфейсу, перш ніж сканувати цей ярлик. Додаткову інформацію див. у розділі [Вибір типу інтерфейсу на сторінці 6](#page-11-0).

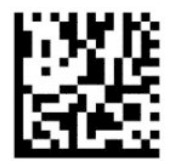

Відновлення параметрів за замовчуванням

## <span id="page-19-0"></span>**Numlock**

Цей параметр визначає налаштування клавіші Numlock під час роботи в інтерфейсі Wedge для клавіатури. Це стосується лише альтернативних інтерфейсів шифрування клавіш. Він не пов'язаний із USB-клавіатурою.

— — — — — — — — — — — — — — — — — — — — — — — —

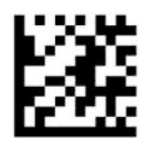

Вхід або вихід із режиму програмування

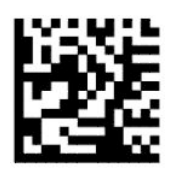

Numlock = клавіша Numlock без змін (за замовчуванням)

— — — — — — — — — — — — — — — — — — — — — — — —

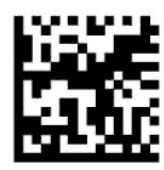

Numlock = клавіша Numlock переключена

## **Стан Caps Lock**

Цей параметр визначає формат, у якому сканер штрих-кодів надсилає символьні дані. Це стосується інтерфейсів Wedge для клавіатури. Не застосовується, якщо вибрано клавіатуру альтернативного шифрування клавіш.

— — — — — — — — — — — — — — — — — — — — — — — —

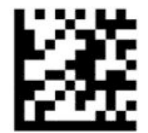

Вхід або вихід із режиму програмування

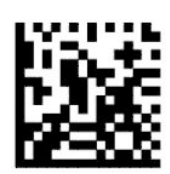

Стан Caps Lock = Caps Lock вимкнуто (за замовчуванням)

— — — — — — — — — — — — — — — — — — — — — — — —

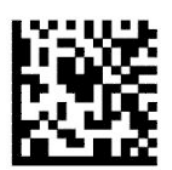

<span id="page-20-0"></span>Стан Caps Lock = Caps Lock увімкнуто

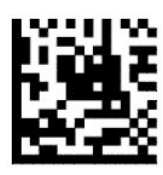

Стан Caps Lock = автоматичне увімкнення режиму Caps Lock

— — — — — — — — — — — — — — — — — — — — — — — —

## **Зчитування параметрів**

Перемістіть сканер штрих-кодів до цілі та відцентруйте зображення цілі й систему освітлення, щоб захопити та розшифрувати зображення. Додаткову інформацію див. у розділі [Використання сканера](#page-9-0) [на сторінці 4](#page-9-0).

Система наведення ненадовго вимикається після зйомки зображення. Якщо код не виявлено, система наведення вмикається перед наступною зйомкою. Під час розшифрування символу освітлювач залишається ввімкнутим.

Під час сканування символів регулюйте відстань, на якій тримати сканер штрих-кодів, доки зображення не буде знято.

### **Система наведення**

Доступно декілька варіантів налаштування керування системою наведення. Додаткову інформацію та коди програмування див. в [Система наведення на сторінці 4](#page-9-0).

### **Тривалість відображення зеленої цятки вдалого читання**

— — — — — — — — — — — — — — — — — — — — — — — —

— — — — — — — — — — — — — — — — — — — — — — — —

Пристрій для читання штрих-кодів може спроектувати зелену цятку, щоб вказати на успішне читання. Використовуйте нижче наведені штрих-коди, щоб вказати тривалість променю вказівника вдалого читання після успішного зчитування.

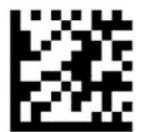

Вхід або вихід із режиму програмування

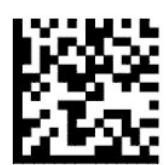

Зелену цятку вдалого читання вимкнено

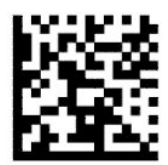

<span id="page-21-0"></span>Тривалість відображення зеленої цятки вдалого читання = коротка (300 мс) (за замовчуванням)

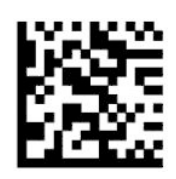

Тривалість відображення зеленої цятки вдалого читання = середня (500 мс)

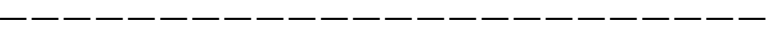

— — — — — — — — — — — — — — — — — — — — — — — —

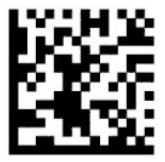

Тривалість відображення зеленої цятки вдалого читання = довга (800 мс)

# **Робочі режими**

### **Режим сканування**

Можна налаштувати сканер на один із декількох режимів сканування таким чином:

Тригер — один (за замовчуванням): цей режим пов'язаний із типовим ручним сканером штрих-кодів. Якщо задіяти тригер, вмикається освітлення та сканер намагається прочитати етикетку. Сканування буде активовано, доки не буде виконано одну з таких умов:

- Минуло запрограмоване максимальне сканування за час.
- Прочитано етикетку.
- Тригер відпущено.

Кілька імпульсів тригера: сканування починається, коли тригер задіяно, і триває після його відпускання, доки тригер не буде задіяно ще раз або доки не мине запрограмоване максимальне сканування за час. Сканування не вимикається після читання етикетки. Час очікування подвійного читання захищає від небажаних кількох зчитувань під час перебування в цьому режимі.

Утримання тригера з кількома імпульсами: коли тригер задіяно, починається сканування, і пристрій скануватиме, доки тригер не буде відпущено або не мине максимальне сканування за час\*. Сканування не вимикається після читання етикетки. Час очікування подвійного читання захищає від небажаних кількох зчитувань під час перебування в цьому режимі.

Завжди увімкнуто: освітлювач постійно увімкнуто та сканер штрих-кодів завжди готовий до зчитування коду. Час очікування подвійного читання запобігає небажаним кільком читанням.

Блимання: освітлювач сканера штрих-кодів блимає незалежно від стану тригера. Читання коду відбувається лише протягом часу увімкнення блимання\*. Час очікування подвійного читання\* запобігає небажаним кільком читанням.

Виявлення об'єктів: сканер шукає зміни у своєму полі огляду. Зображення цілі завжди увімкнуто, щоб показувати оптимальну область читання. Якщо виявиться заздалегідь задана кількість руху, увімкнеться біле освітлення. Сканування триває, доки не буде прочитано етикетку або не буде досягнуто максимального сканування за час.

\*Керується параметрами «Час увімкнення блимання» та «Час вимкнення блимання».

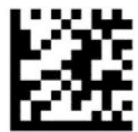

Вхід або вихід із режиму програмування

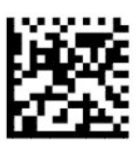

Режим сканування = Тригер — один (за замовчуванням)

— — — — — — — — — — — — — — — — — — — — — — — —

— — — — — — — — — — — — — — — — — — — — — — — —

— — — — — — — — — — — — — — — — — — — — — — — —

— — — — — — — — — — — — — — — — — — — — — — — —

— — — — — — — — — — — — — — — — — — — — — — — —

— — — — — — — — — — — — — — — — — — — — — — — —

— — — — — — — — — — — — — — — — — — — — — — — —

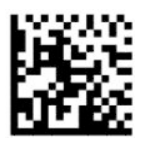

Режим сканування = Кілька імпульсів тригера

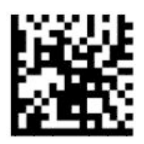

Режим сканування = Утримання тригера — кілька

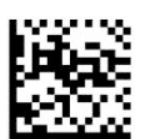

Режим сканування = Блимання

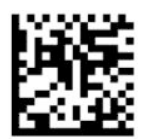

Режим сканування = Завжди увімкнуто

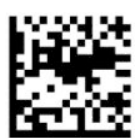

Режим сканування = Режим підставки

## <span id="page-23-0"></span>**Ручний режим**

Ручний режим визначає здатність сканера штрих-кодів розшифровувати етикетки лише тоді, коли вони знаходяться близько до центру зображення цілі, що є областю, зазначеною червоним хрестом. Ручний режим — це процес розшифрування та передавання, коли штрих-коди, які не перебувають на налаштовуваній відстані від центру до зображення цілі, не визначено або не передано хосту. Ручний режим активується лише під час перебування сканера в режимі «Тригер — один». Якщо сканер переходить в інший режим читання, «Ручний режим» автоматично вимикається.

 $\mathbb{Z}$  **пРИМІТКА.** Ця функція не сумісна з кількома читаннями етикеток у томі.

— — — — — — — — — — — — — — — — — — — — — — — —

— — — — — — — — — — — — — — — — — — — — — — — —

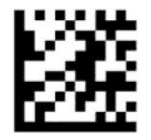

Вхід або вихід із режиму програмування

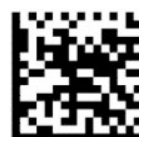

Ручний режим = Вимкнуто (за замовчуванням)

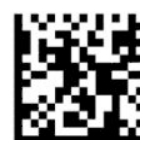

Ручний режим = Увімкнуто

### **Кілька читань ярликів**

У сканері штрих-кодів наявна низка параметрів для кількох читань етикеток. Описи цих функцій і етикеток програмування див. у посібнику«Утиліта налаштування D-Series сканера штрих-кодів HP».

# <span id="page-24-0"></span>**3 Світлові та звукові сигнали**

Звукові сигнали та блимання сканера або зміна кольору освітлювача позначають різні функції або помилки сканера штрих-кодів. Також у разі успішного читання світиться зелена цятка. У наведеній нижче таблиці описано значення цих сигналів.

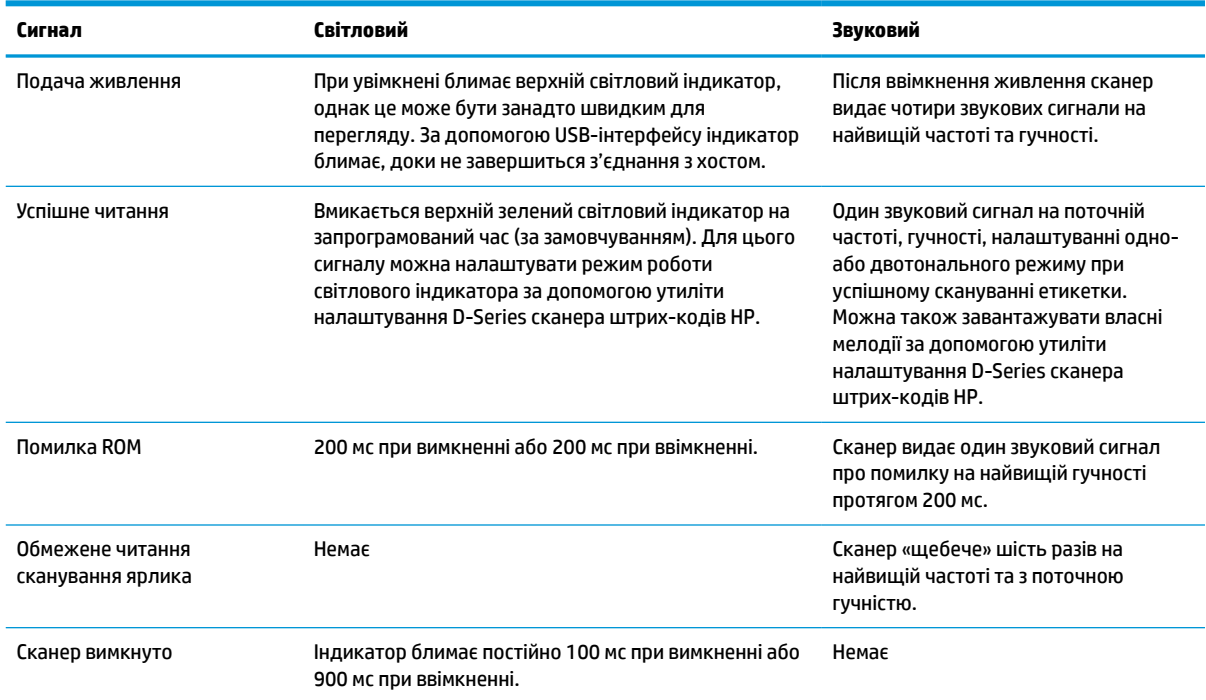

#### **Таблиця 3-1 Світлові та звукові сигнали**

# <span id="page-25-0"></span>**4 Пошук та усунення несправностей**

### **Таблиця 4-1 Пошук та усунення несправностей**

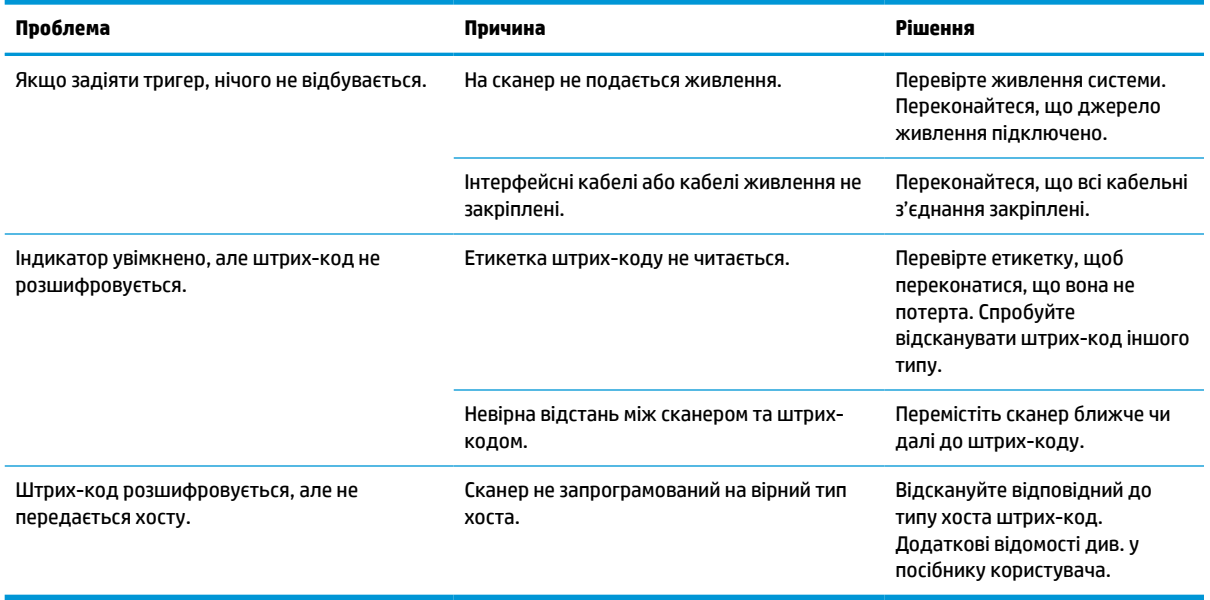

# <span id="page-26-0"></span>**5 Рекомендації щодо ергономіки**

**ПОПЕРЕДЖЕННЯ.** Щоб уникнути або максимально зменшити потенційний ризик отримання травм, пов'язаних з ергономікою, див. наведені нижче рекомендації.

- Зменшіть або припиніть постійний рух.
- Підтримуйте природне положення.
- Зменшіть або припиніть надмірні зусилля.
- Зберігайте об'єкти, які часто використовуються, в легко доступних межах.
- Виконуйте завдання з правильно встановленою висотою.
- Зменшіть або усуньте вібрації.
- Зменшіть або усуньте прямий тиск.
- Забезпечте регульовані робочі станції.
- Забезпечте достатньо простору.
- Забезпечте достатньо простору.
- Забезпечте належне робоче середовище.
- Покращіть процеси роботи.

# <span id="page-27-0"></span>**6 Чищення**

На зовнішні поверхні та вікна сканування можуть розливатися рідини, на них можуть з'являтися плями та накопичуватися сміття. Тому для забезпечення найвищої продуктивності сканування їх потрібно періодичного очищувати. Використовуйте нижче наведені процедури, щоб підтримувати сканер у справному робочому стані.

- **ПОПЕРЕДЖЕННЯ.** Перед очищенням обов'язково вимкніть живлення та від'єднайте пристрій від електричної розетки.
- **[**<sup>\*</sup>*†* ВАЖЛИВО. Не використовуйте абразивні прокладки або миючі засоби.

# **Поширені миючі розчини**

Нижче наведені очищувачі та дезінфікуючі засоби перевірено на предмет використання на корпусах.

#### **Таблиця 6-1 Поширені миючі розчини**

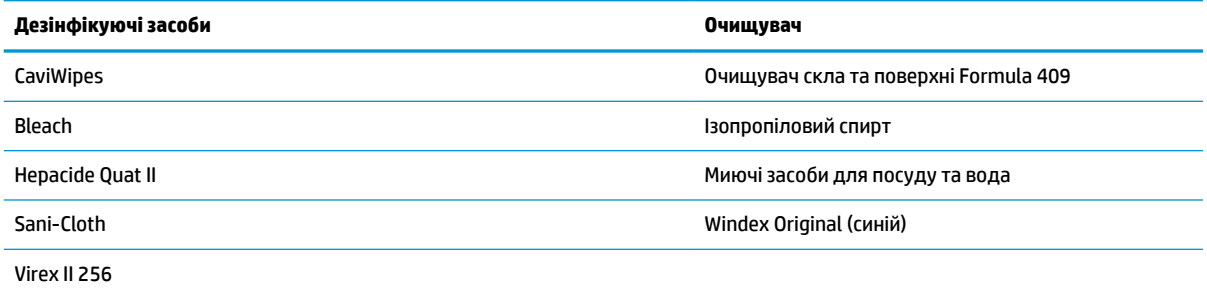

<u><sup>12</sup><sup>2</sup> ВАЖЛИВО.</mark> Дезінфікуючі засоби можуть бути жорсткими для металу. Рекомендовано</u> використовувати лише для корпусів.

Не розпилюйте та не наливайте очищувач безпосередньо на пристрій.

Не використовуйте розчини в концентрованому вигляді.

Не використовуйте аерозолі, розчинники або абразиви.

Не використовуйте паперові рушники або грубі тканини для миття вікон.

## **Очищення корпусу та віконних поверхонь**

- **1.** Змочіть м'яку тканину рекомендованим миючим розчином. Обов'язково спочатку нанесіть розчин на тканину. Вичавіть зайву рідину з тканини.
- **2.** Використовуйте тканину для протирання поверхні пристрою. Використовуйте злегка змочені ватні тампони, щоб дістатися до кутів і щілин.
- **3.** Використовуйте іншу чисту суху тканину, щоб видалити залишки миючого засобу та переконайтеся, що пристрій сухий.

# <span id="page-28-0"></span>**7 Спеціальні можливості**

# **HP та спеціальні можливості**

HP цінить різноманіття, інклюзивність і високу якість трудового й особистого життя, тому це впливає на все, що робить наша компанія. HP прагне створити інклюзивне середовище, яке поєднує людей з усього світу за допомогою технологій.

### **Пошук технологічних засобів, що відповідають вашим потребам**

Технології допомагають людям повністю реалізувати свій потенціал. Спеціальні засоби усувають перешкоди й дають змогу вільно почувати себе вдома, на роботі та в суспільстві. Вони допомагають повною мірою використовувати й розширювати функціональні можливості обладнання електронних та інформаційних технологій. Додаткову інформацію див. у розділі [Пошук найкращих спеціальних засобів](#page-29-0) [на сторінці 24](#page-29-0).

### **Зобов'язання HP**

Компанія HP прагне створювати продукти й послуги, доступні для людей з обмеженими можливостями. Ми працюємо над тим, щоб забезпечити рівні можливості, і це допомагає нам зробити технології доступними для всіх.

Мета HP — розробляти, виготовляти та випускати на ринок продукти й послуги, якими можуть ефективно користуватися всі, зокрема люди з обмеженими можливостями, за допомогою допоміжних пристроїв або без них.

Щоб досягти цього, ми створили Політику спеціальних можливостей, де описано сім найважливіших пунктів, на які орієнтується компанія у своїй роботі. Усі керівники та працівники HP мають підтримувати описані нижче цілі та дотримуватися процедур їх впровадження відповідно до своїх ролей і обов'язків.

- Підвищити в компанії HP рівень обізнаності про проблеми людей з обмеженими можливостями та надати працівникам знання, необхідні для розробки, виробництва, випуску на ринок і надання доступних продуктів і послуг.
- Розробити вказівки щодо спеціальних можливостей продуктів і послуг та зобов'язати групи з розробки продуктів їх упроваджувати, якщо це є конкурентоспроможним і можливим з технічної та економічної точки зору.
- Залучати людей з обмеженими можливостями до створення вказівок щодо спеціальних можливостей, а також до розробки та тестування продуктів і послуг.
- Розробляти документи з підтримкою спеціальних можливостей і надавати інформацію про продукти й послуги HP користувачам у доступній формі.
- Налагоджувати зв'язки з провідними постачальниками спеціальних засобів і рішень.
- Підтримувати внутрішні та зовнішні дослідження й розробки з метою розвитку спеціальних засобів, що використовуються в продуктах і послугах HP.
- Підтримувати та оновлювати галузеві стандарти й вказівки щодо спеціальних можливостей.

## <span id="page-29-0"></span>**Міжнародна асоціація експертів зі спеціальних можливостей (IAAP)**

Міжнародна асоціація експертів зі спеціальних можливостей (International Association of Accessibility Professionals, IAAP) — це некомерційна асоціація, орієнтована на підвищення обізнаності про спеціальні можливості шляхом налагодження зв'язків, навчання та сертифікації. Мета цієї організації — допомогти експертам у галузі спеціальних можливостей досягти кар'єрних успіхів і дозволити підприємствам ефективніше інтегрувати спеціальні можливості в свої продукти та інфраструктуру.

Компанія HP є засновником IAAP. Разом з іншими організаціями ми намагаємося привернути увагу якомога більшої кількості людей до спеціальних можливостей. Це зобов'язання допомагає HP досягти поставленої мети — розробляти, виготовляти та випускати на ринок продукти й послуги, якими можуть ефективно користуватися люди з обмеженими можливостями.

IAAP допомагає звичайним людям, студентам і організаціям по всьому світу обмінюватися знанням. Якщо ви бажаєте отримати додаткову інформацію, приєднатися до онлайн-спільноти, підписатися на новини та дізнатися про умови вступу до організації, перейдіть за посиланням <http://www.accessibilityassociation.org>.

### **Пошук найкращих спеціальних засобів**

Усі, зокрема люді з обмеженими можливостями та люди похилого віку, повинні мати можливість спілкуватися, виражати себе та обмінюватися інформацією зі світом за допомогою сучасних технологій. HP прагне підвищити рівень обізнаності про спеціальні можливості як всередині компанії, так і серед своїх клієнтів i партнерів. Різноманітні спеціальні засоби (наприклад, великі шрифти, які легко читати, функція розпізнавання голосу, що дає змогу керувати пристроєм за допомогою голосу, а також інші спеціальні засоби, які допомагають у певних ситуаціях) полегшують користування продуктами HP. Як вибрати те, що підходить саме вам?

### **Оцінка потреб**

Технології допомагають людині повністю реалізувати свій потенціал. Спеціальні засоби усувають перешкоди й дають змогу вільно почувати себе вдома, на роботі та в суспільстві. Спеціальні засоби (СЗ) допомагають повною мірою використовувати й розширювати функціональні можливості обладнання електронних та інформаційних технологій.

Вам доступний великий асортимент пристроїв, у яких використовуються СЗ. За допомогою спеціальної оцінки ви зможете порівняти різні продукти, знайти потрібну інформацію та вибрати найкраще рішення для себе. Фахівці з оцінювання потреб у СЗ раніше працювали в багатьох галузях: це ліцензовані або сертифіковані фізіотерапевти, експерти з реабілітації, мовленнєвих порушень тощо. Інші фахівці також можуть надати корисну інформацію, навіть якщо не мають ліцензій або сертифікатів. Щоб перевірити, чи підходить вам фахівець, запитайте його про досвід, навички та вартість послуг.

### **Спеціальні можливості на пристроях HP**

За наведеними нижче посиланнями міститься інформація про спеціальні можливості та допоміжні засоби (за наявності) в різних виробах HP. Ці ресурси допоможуть вам вибрати конкретні допоміжні засоби та вироби, що найбільше вам підходять.

- [HP Elite x3 спеціальні можливості \(Windows 10 Mobile\)](http://support.hp.com/us-en/document/c05227029)
- [Комп'ютери HP спеціальні можливості в Windows 7](http://support.hp.com/us-en/document/c03543992)
- [Комп'ютери HP спеціальні можливості в Windows 8](http://support.hp.com/us-en/document/c03672465)
- [Комп'ютери HP спеціальні можливості в Windows 10](http://support.hp.com/us-en/document/c04763942)
- [Планшети HP Slate 7 увімкнення спеціальних можливостей на планшеті HP \(Android 4.1/Jelly](http://support.hp.com/us-en/document/c03678316) [Bean\)](http://support.hp.com/us-en/document/c03678316)
- <span id="page-30-0"></span>● [Комп'ютери HP SlateBook — увімкнення спеціальних можливостей \(Android 4.3, 4.2/Jelly Bean\)](http://support.hp.com/us-en/document/c03790408)
- [Комп'ютери HP Chromebook увімкнення спеціальних можливостей на HP Chromebook або](https://support.google.com/chromebook/answer/177893?hl=en&ref_topic=9016892) [Chromebox \(ОС Chrome\)](https://support.google.com/chromebook/answer/177893?hl=en&ref_topic=9016892)
- [Магазин HP периферійні пристрої для пристроїв HP](http://store.hp.com/us/en/ContentView?eSpotName=Accessories&storeId=10151&langId=-1&catalogId=10051)

Щоб дізнатися більше про спеціальні можливості вашого пристрою HP, див. [Зв'язок зі службою](#page-32-0) [підтримки на сторінці 27](#page-32-0).

Посилання на сайти сторонніх партнерів і постачальників, які можуть надавати додаткову допомогу.

- [Відомості про спеціальні можливості продуктів Microsoft \(Windows 7, Windows 8, Windows 10,](http://www.microsoft.com/enable) [Microsoft Office\)](http://www.microsoft.com/enable)
- [Відомості про спеціальні можливості продуктів Google \(Android, Chrome, Google Apps\)](https://www.google.com/accessibility/)
- [Спеціальні засоби, відсортовані за типом порушення](http://www8.hp.com/us/en/hp-information/accessibility-aging/at-product-impairment.html)
- [Спеціальні засоби, відсортовані за типом пристрою](http://www8.hp.com/us/en/hp-information/accessibility-aging/at-product-type.html)
- [Постачальники спеціальних засобів із описом пристроїв](http://www8.hp.com/us/en/hp-information/accessibility-aging/at-product-descriptions.html)
- [Галузева асоціація розробників спеціальних засобів \(Assistive Technology Industry Association, ATIA\)](http://www.atia.org/)

## **Стандарти та законодавство**

### **Стандарти**

Стандарти розділу 508 Правил закупівлі для федеральних потреб (Federal Acquisition Regulation, FAR) було розроблено Комісією США зі спеціальних можливостей із метою надати користувачам із фізичними, сенсорними або когнітивними порушеннями доступ до інформаційно-комунікаційних технологій. Ці стандарти містять технічні критерії для різних типів технологій, а також вимоги щодо продуктивності, що стосуються функціональних можливостей відповідних продуктів. Певні критерії стосуються програмного забезпечення й операційних систем, інформації та програм в Інтернеті, комп'ютерів, телекомунікаційних продуктів, відео- та медіафайлів, а також автономних закритих продуктів.

### **Мандат376 — EN 301 549**

Стандарт EN 301 549 було розроблено Європейським Союзом у рамках Мандата 376 як базу для створення набору онлайн-інструментів для державної закупівлі продуктів у секторі інформаційнокомунікаційних технологій. У стандарті визначено вимоги щодо функціональної доступності продуктів і послуг у секторі інформаційно-комунікаційних технологій, а також описано процедури тестування та методологію оцінки кожної спеціальної можливості.

### **Керівництво з забезпечення доступності веб-вмісту (WCAG)**

Керівництво з забезпечення доступності веб-вмісту (Web Content Accessibility Guidelines, WCAG) від Ініціативи поліпшення веб-доступу W3C (Web Accessibility Initiative, WAI) допомагає веб-дизайнерам i розробникам створювати сайти, які краще відповідають потребам людей з обмеженими можливостями та людей похилого віку. У WCAG поняття доступності застосовується до всієї низки веб-вмісту (текст, зображення, аудіо та відео) i програм в Інтернеті. Відповідність вимогам WCAG можна легко встановити. Положення документа зрозумілі, їх легко застосовувати, і вони залишають веб-розробникам простір для впровадження інновацій. WCAG 2.0 також схвалено як [ISO/IEC 40500:2012](http://www.iso.org/iso/iso_catalogue/catalogue_tc/catalogue_detail.htm?csnumber=58625/).

У WCAG докладно розглядаються проблеми доступу до Інтернету, з якими стикаються люди з візуальними, слуховими, фізичними, когнітивними та неврологічними вадами, а також люди похилого віку з відповідними потребами. WCAG 2.0 містить опис характеристик доступного вмісту.

- <span id="page-31-0"></span>● **Розширені можливості сприйняття** (наприклад, наведення текстових описів для зображень, розшифровок для аудіо, забезпечення високої адаптивності та налаштування кольорового контрасту).
- **Керованість** (забезпечення доступу за допомогою клавіатури, налаштування кольорового контрасту, часу введення, запобігання умовам, що спричиняють приступи, а також підтримка навігаційних функцій).
- **Зрозумілість** (створення прогнозованого та читабельного вмісту, допомога під час введення).
- **Надійність** (вирішення проблем із сумісністю з допоміжними технологіями).

### **Законодавство та нормативні акти**

Питання доступності інформаційних технологій та інформації набуває все більшого законодавчого значення. Нижче наведено посилання на основні законодавчі акти, правила та стандарти.

- [Сполучені Штати Америки](http://www8.hp.com/us/en/hp-information/accessibility-aging/legislation-regulation.html#united-states)
- **[Канада](http://www8.hp.com/us/en/hp-information/accessibility-aging/legislation-regulation.html#canada)**
- **Европа**
- **[Великобританія](http://www8.hp.com/us/en/hp-information/accessibility-aging/legislation-regulation.html#united-kingdom)**
- **[Австралія](http://www8.hp.com/us/en/hp-information/accessibility-aging/legislation-regulation.html#australia)**
- [У світі](http://www8.hp.com/us/en/hp-information/accessibility-aging/legislation-regulation.html#worldwide)

## **Корисні ресурси та посилання з інформацією про доступність**

У наведених нижче організаціях ви можете отримати інформацію про потреби людей з обмеженими можливостями та людей похилого віку.

**ПРИМІТКА.** Це не повний список. Ці організації наведено лише для довідки. Компанія HP не несе відповідальності за інформацію або контакти, які ви можете знайти в Інтернеті. Згадування на цій сторінці не означає підтримку з боку HP.

### **Організації**

- Американська асоціація людей з обмеженими можливостями (American Association of People with Disabilities, AAPD)
- Асоціація програм з розробки спеціальних засобів (Association of Assistive Technology Act Programs, ATAP)
- Американська асоціація людей із вадами слуху (Hearing Loss Association of America, HLAA)
- Центр з інформаційно-технічної допомоги та навчання (Information Technology Technical Assistance and Training Center, ITTATC)
- Lighthouse International
- Національна асоціація глухих
- Національна федерація сліпих
- Товариство з реабілітаційних послуг і спеціальних засобів Північної Америки (Rehabilitation Engineering & Assistive Technology Society of North America, RESNA)
- <span id="page-32-0"></span>Корпорація з надання телекомунікаційних послуг для людей, що не чують, і людей із вадами слуху (Telecommunications for the Deaf and Hard of Hearing, Inc., TDI)
- Ініціатива з поліпшення веб-доступу W3C (WAI)

### **Навчальні заклади**

- Університет штату Каліфорнія, Нортрідж, Центр з питань обмежених можливостей (California State University, Northridge, CSUN)
- Університет Вісконсин-Медісон, Trace Center
- Університет штату Міннесота, програма з поширення доступності комп'ютерних технологій

### **Інші ресурси**

- Програма надання технічної допомоги відповідно до Закону про захист прав громадян США з обмеженими можливостями (ADA)
- Мережа ILO Global Business and Disability Network
- **EnableMart**
- Европейський форум з питань обмежених можливостей
- **Job Accommodation Network**
- Microsoft Enable

## **Посилання HP**

[Наша онлайн-форма для звернення](https://h41268.www4.hp.com/live/index.aspx?qid=11387) [Посібник із техніки безпеки та забезпечення зручності користування HP](http://www8.hp.com/us/en/hp-information/ergo/index.html)

[Продажі HP в державному секторі](https://government.hp.com/)

# **Зв'язок зі службою підтримки**

**ПРИМІТКА.** Підтримка доступна лише англійською мовою.

- Клієнтам, у яких виникли запитання щодо технічної підтримки або спеціальних можливостей продуктів HP, але вони мають вади слуху чи не чують:
	- звертайтеся за номером (877) 656-7058 з понеділка по п'ятницю з 6:00 до 21:00 за північноамериканським гірським часом за допомогою пристрою TRS/VRS/WebCapTel.
- Клієнтам з іншими обмеженими можливостями та клієнтам похилого віку, які мають питання щодо технічної підтримки або спеціальних можливостей продуктів HP:
	- звертайтеся за номером (888) 259-5707 з понеділка по п'ятницю з 6:00 до 21:00 за північноамериканським гірським часом;
	- заповніть [контактну форму для людей з обмеженими можливостями та людей похилого віку](https://h41268.www4.hp.com/live/index.aspx?qid=11387).

# <span id="page-33-0"></span>**8 Технічні характеристики**

# **Технічні характеристики сканера**

#### **Таблиця 8-1 Технічні характеристики сканера**

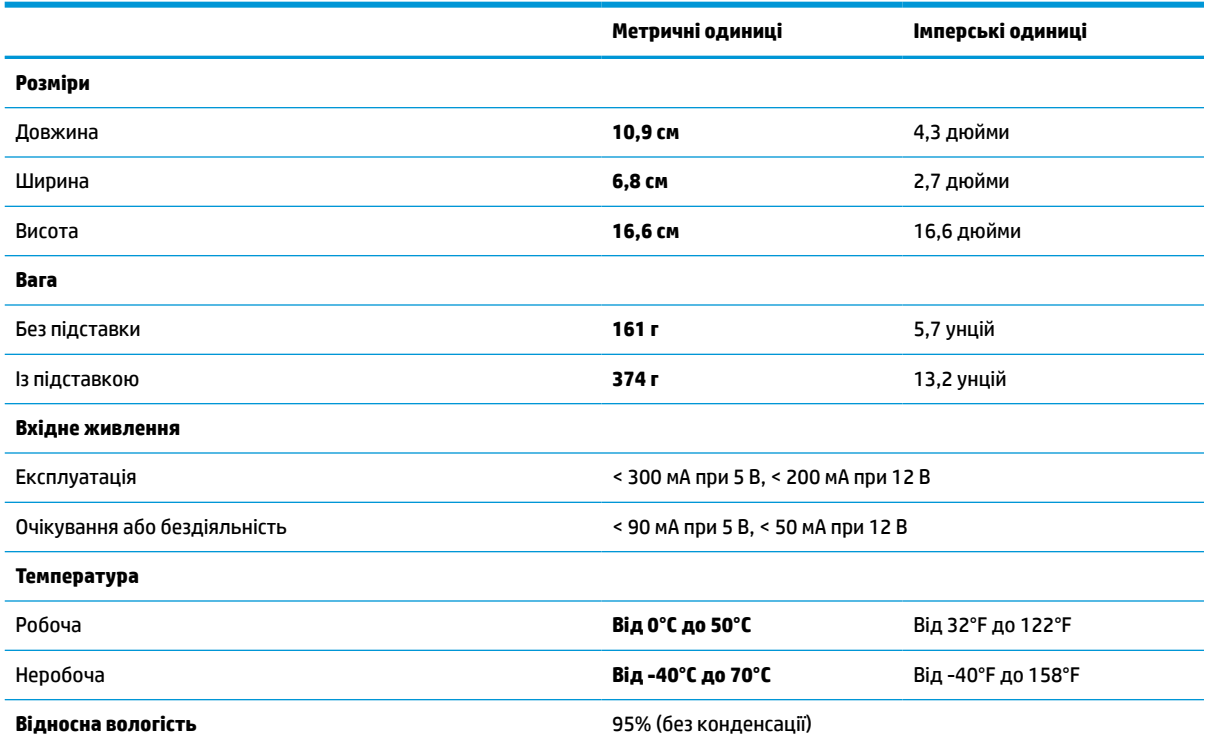

# **Глибина поля (DOF) (стандартна)\***

#### **Таблиця 8-2 Глибина поля**

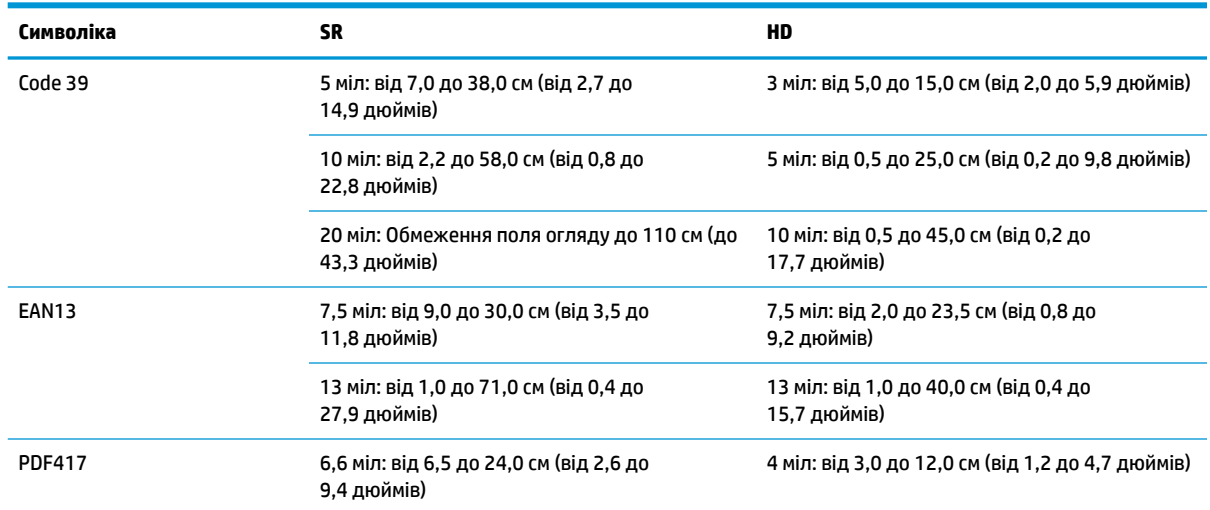

#### <span id="page-34-0"></span>**Таблиця 8-2 Глибина поля (продовження)**

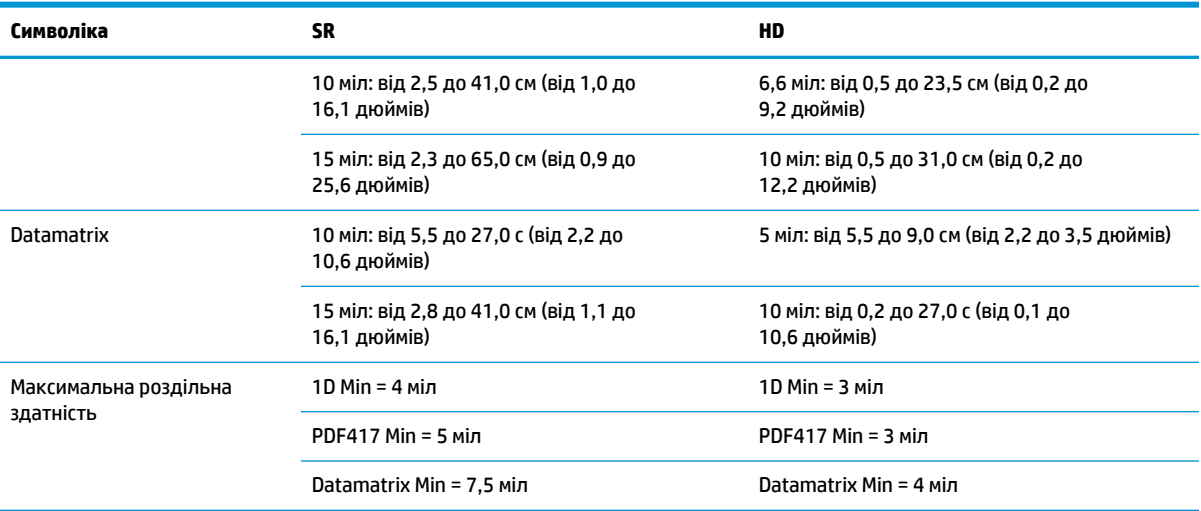

13 міл DOF відповідно до EAN. Усі інші одновимірні коди — коди 39. Усі етикетки класу A, стандартне освітлення середовища: 20°C, нахил етикетки: 10°.

## **Можливість розшифрування**

### **Таблиця 8-3 Можливість розшифрування**

#### **Можливість розшифрування**

#### **Одновимірні штрих-коди**

UPC/EAN/JAN (A, E, 13, 8), UPC/EAN/JAN (включаючи P2 /P5), UPC/EAN/JAN (включаючи ISBN / Bookland & ISSN), UPC/EAN Coupons, Code 39 (включаючи повний ASCII), Code 39 Trioptic, Code39 CIP (французька фармацевтична продукція), LOGMARS (Code 39 із увімкненою стандартною контрольною цифрою), Danish PPT, Code 32 (італійський фармацевтичний код 39), Code 128, Code 128 ISBT, Interleaved 2 of 5, Standard 2 of 5, Interleaved 2 of 5 CIP (HR), Industrial 2 of 5, Discrete 2 of 5, Matrix 2 of 5, IATA 2 of 5 Air cargo code, Code 11, Codabar, Codabar (NW7), ABC Codabar, EAN 128, Code 93, MSI, PZN, Plessey, Anker Plessey, GS1 DataBar Omnidirectional, GS1 DataBar Limited, GS1 DataBar Expanded, GS1 DataBar Truncated, DATABAR Expanded Coupon.

#### **багаторівневі 2D коди**

Сканер може розшифровувати наведені нижче символіки за допомогою декількох кадрів (таких, як багатокадрове розшифрування): Datamatrix, зворотній Datamatrix. Можна налаштувати Datamatrix для таких параметрів: Нормальні або інвертовані, квадратний або прямокутний стиль, довжина даних (1 – 3600 символів), Maxicode, QR-коди (QR-, Micro QR- та Multiple QR-коди), Aztec, поштові коди - (Australian Post, Japanese Post, KIX Post, Planet Code, Postnet, Royal Mail Code (RM45CC), Intelligent Mail Barcode (IMB), Sweden Post, Portugal Post), LaPoste A/R 39, PDF-417, MacroPDF, Micro PDF417, GS1 Composites (1 - 12), French CIP13ª; GS1 DataBar багаторівневі; GS1 DataBar багаторівневі різноспрямовані; GS1 DataBar розширені багаторівневі; GSI Databar Composites; Chinese Sensible Code; Інвертовані коди 2Db.

**а** Прийнятно працювати за допомогою ULE.

<sup>b</sup> SW може застосовувати звичайне або реверсивне керування розшифруванням наведених нижче символів: Datamatrix, QR, Micro QR, Aztec та Chinese Sensible Code.